了解孩子在校學習表現,就在彈指間--

### 陽明高中學生線上查詢系統操作使用

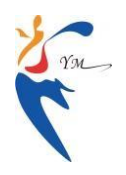

教務處註冊組提供

一、查詢系統提供哪些服務?

陽明高中學生線上查詢系統即時的提供學生個人在學期間完整而詳盡的成績、出缺席、獎懲等各 種資料。目前提供下列服務:

- 1. 教務成績系統部分:可即時查詢學生在學中的各次期中考、期末考及整個學期的成績、平均分 數、班級排名、類組排名,每一學期的實得學分數,個學期的累計實得學分數。
- 2. 學務系統部分:可即時查詢學生的出缺席紀錄、獎懲紀錄。歡迎家長、學生多加利用。如果有使 用上的問題,也歡迎您主動與註冊組(分機506)聯繫。

#### 二、如何利用線上查詢系統?

只要家中的電腦可連接上網,即可方便的使用。您只要參考接下來的說明,按照圖片上步驟點點 按按,就可以輕輕鬆鬆的查詢孩子在校的學習、表現。詳細使用操作方法說明如下:

1. 以瀏覽器連結本校首頁([http://www.pymhs.tyc.edu.tw](http://www.pymhs.tyc.edu.tw/))→ 下方常用連結 → 成績查詢登錄。 或直接點選連結:<https://reg.pymhs.tyc.edu.tw/online/>

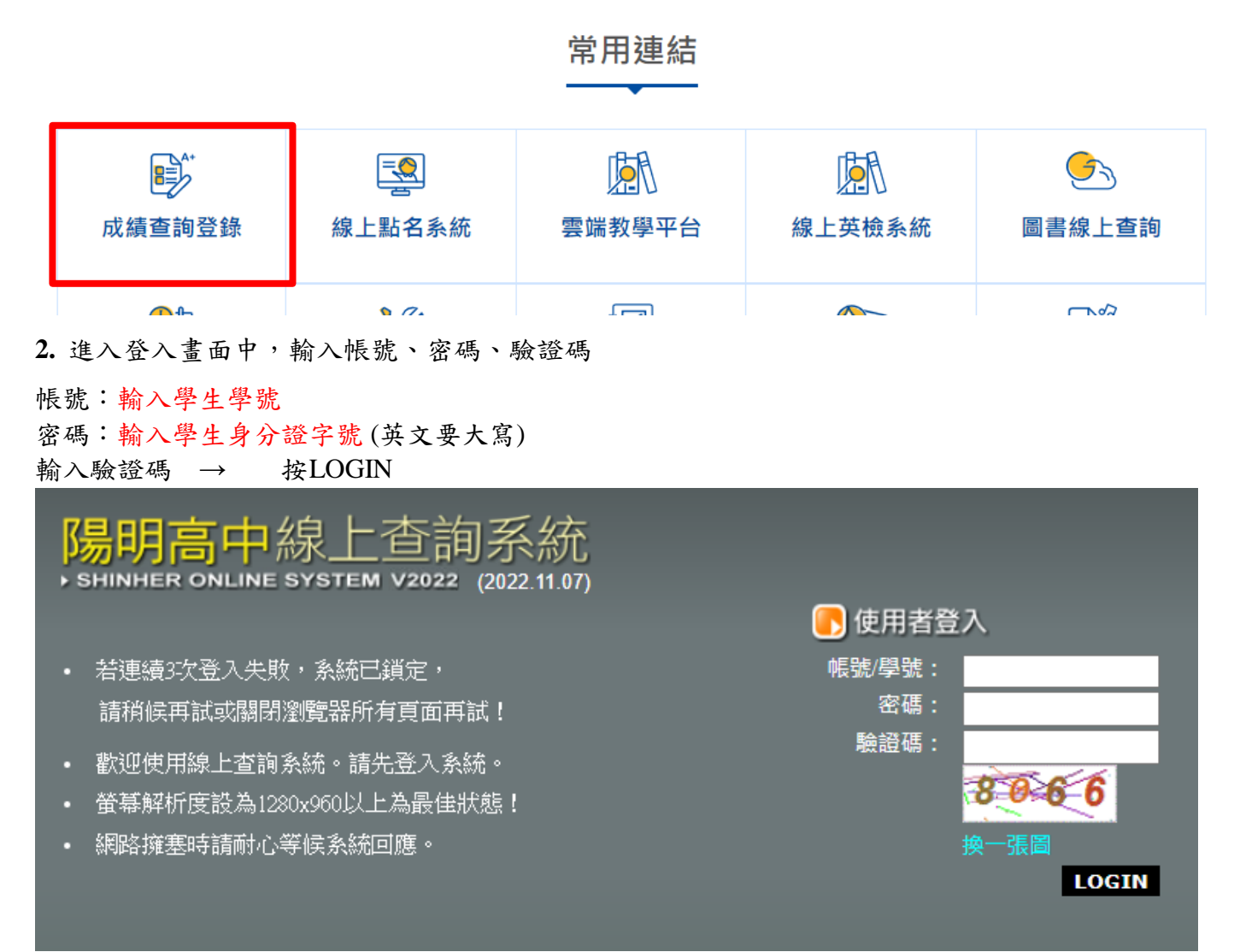

#### 3. 登入後,點選左邊主選單第一個+

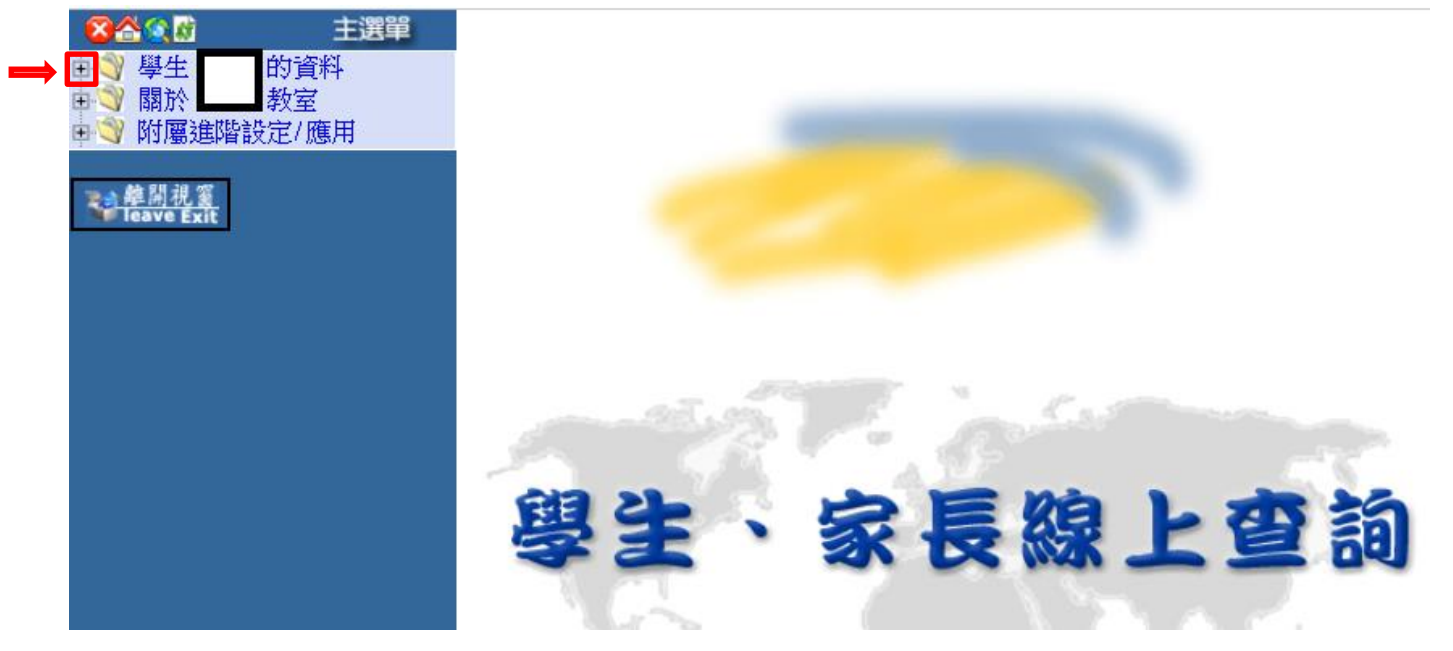

→ 點選查詢學生資料

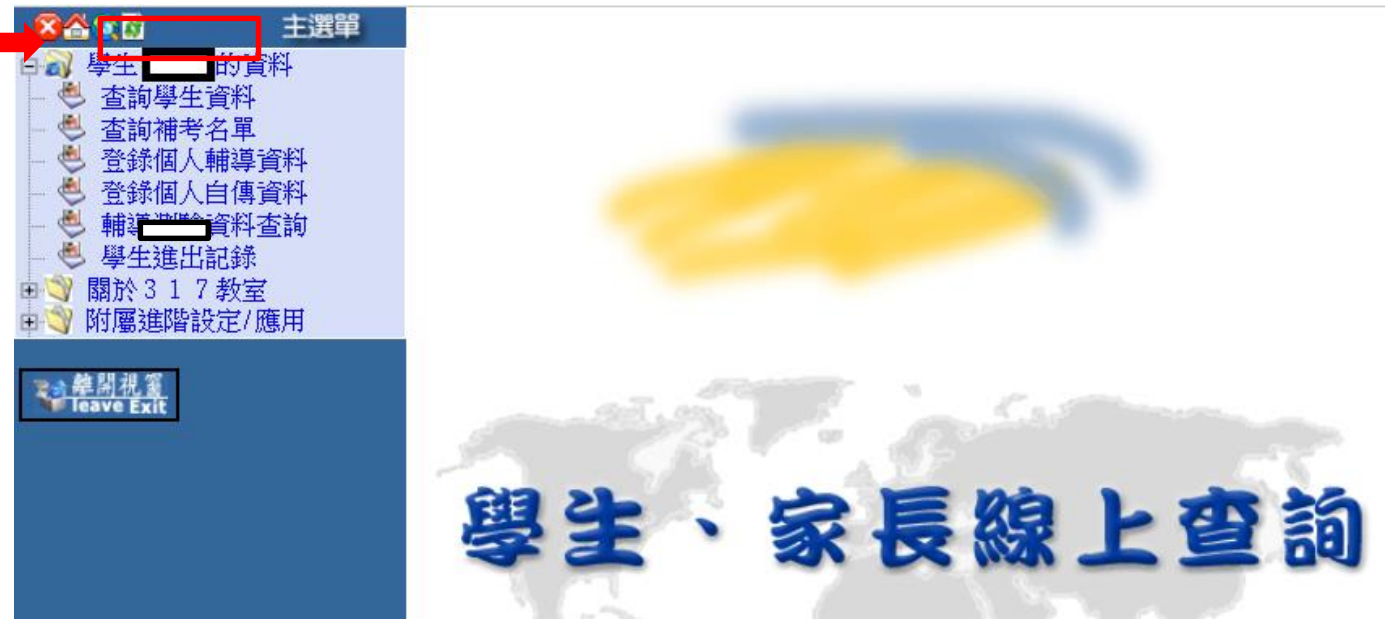

→ 點選查詢資料, 即可開始各種查詢

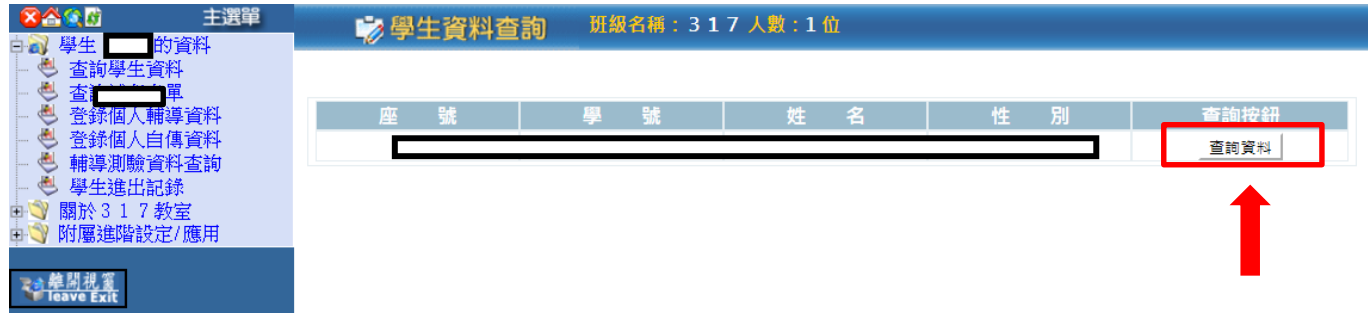

## 接下來就可以進行以下各項資料查詢

## 1.查詢歷年學期成績及重修成績:

點選極年成績→點選一年級歷年成績,即顯示該生一年級學期成績(如圖一)

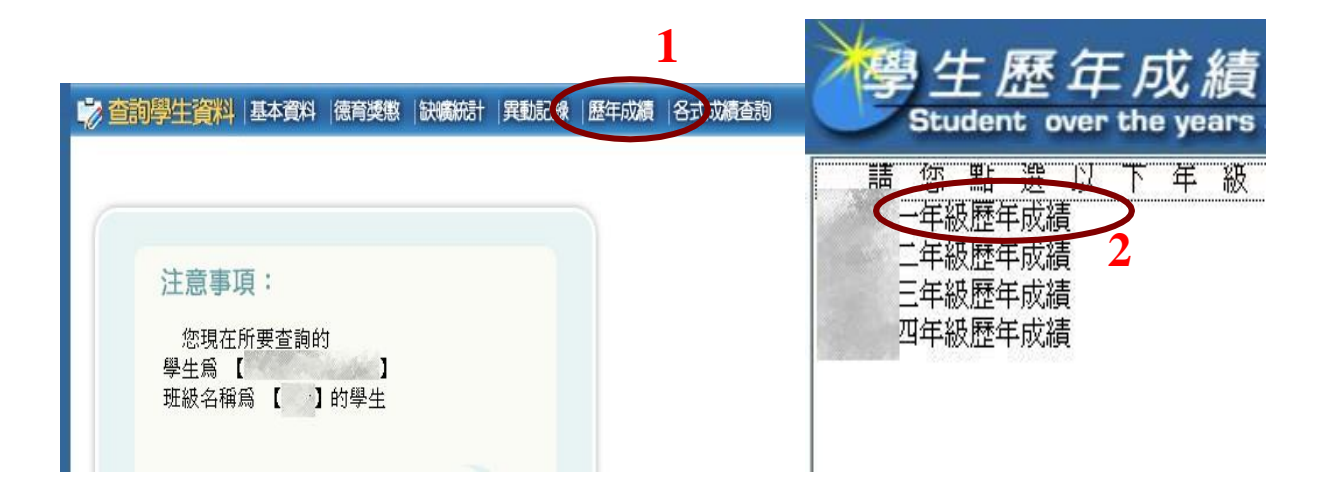

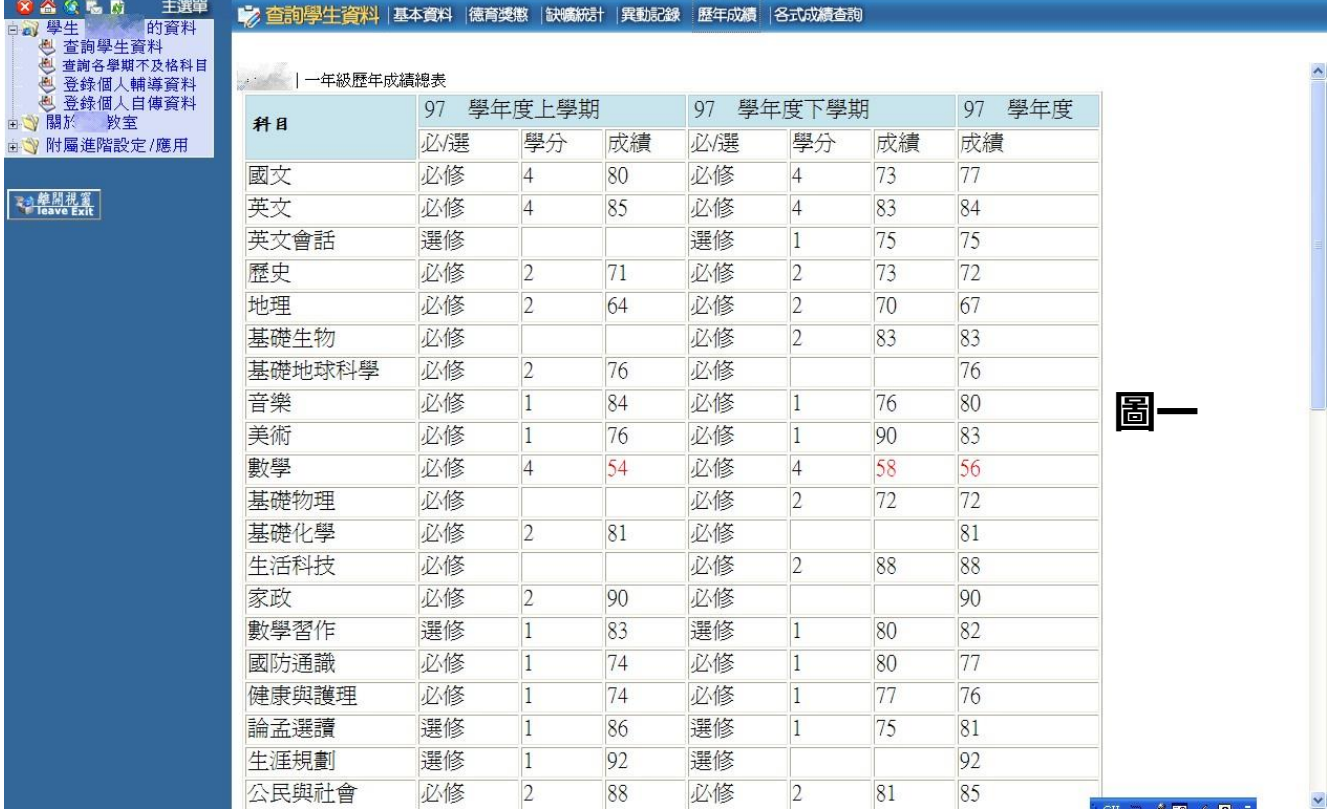

## 2.查詢各次期中考成績、學科班級平均值、班級排名、類組排名:

點選各式成績查詢→點選111上第一次期中考成績,即顯示該生111上第一次期中考成績、學科班 級平均值、班級排名、類組排名(如圖二)

10學生資料 | 基本資料 | 德育獎懲 | 缺曠統計 | 異動記錄 | 歷年成績 | 各式成績查詢 <mark>|</mark> 1

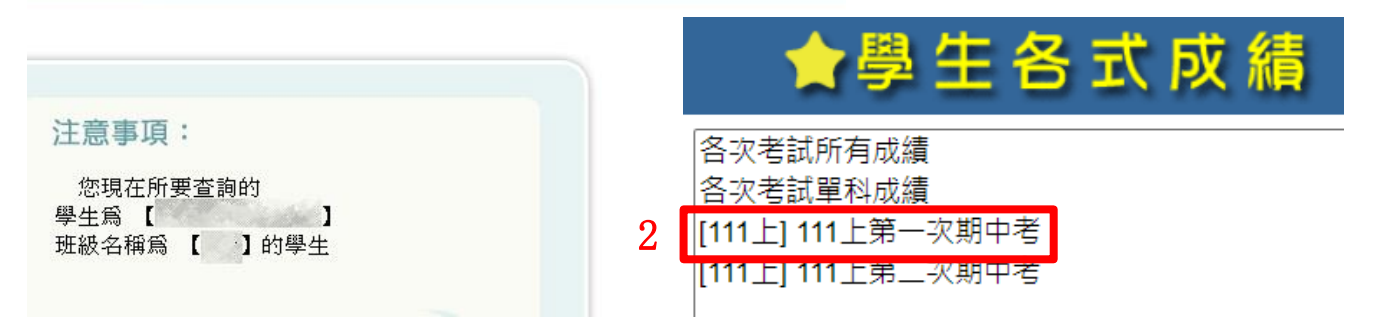

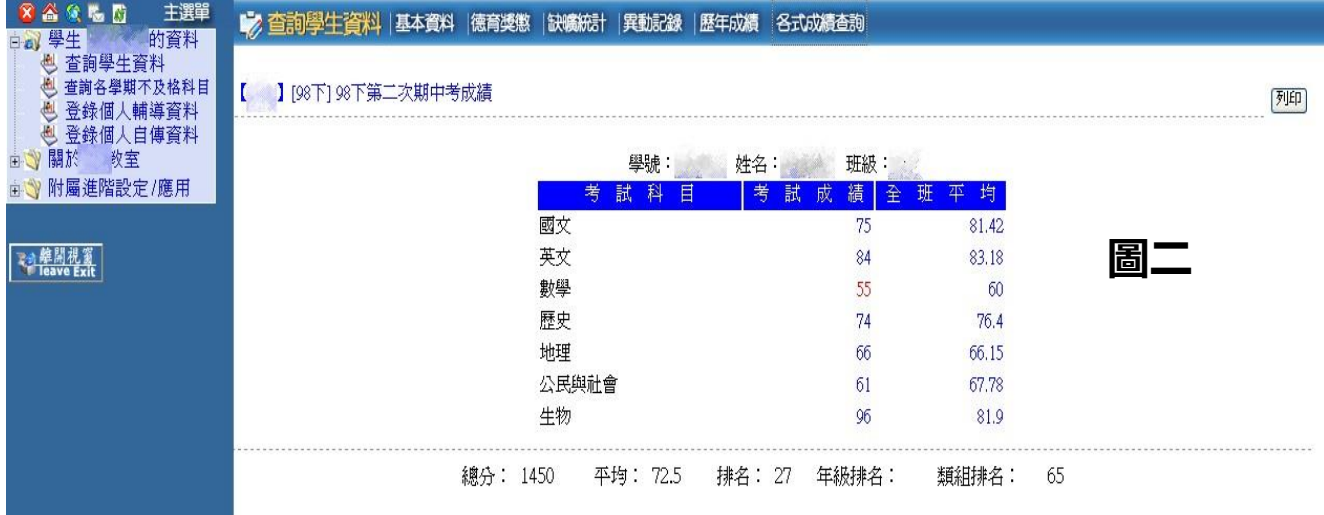

# 3.查詢每日出缺席狀況

點選<mark>缺礦統計</mark>,即可即時查詢本學年中學生的出缺席狀況(如圖四)

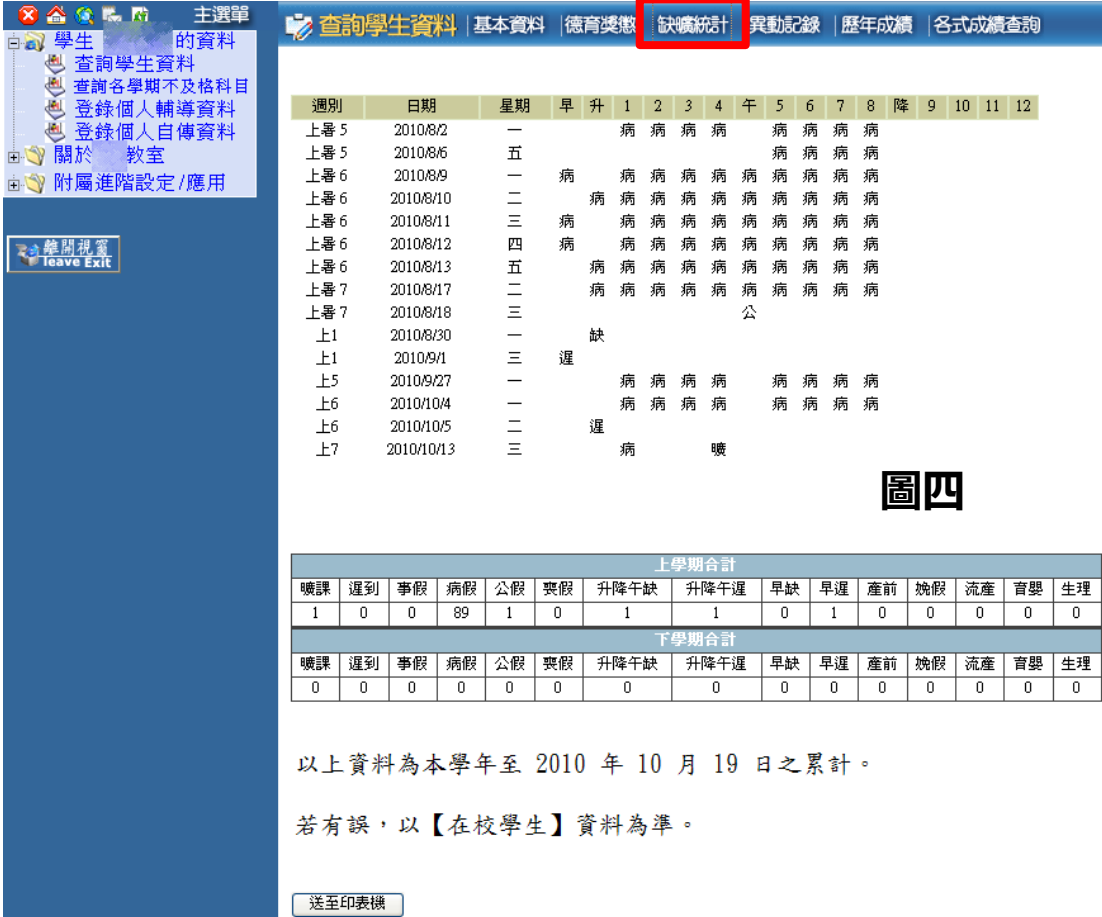

4.查詢獎懲記錄

點選<mark>德育獎懲</mark>,即可即時查詢每學期的日常生活表現、獎懲記錄(如圖五)

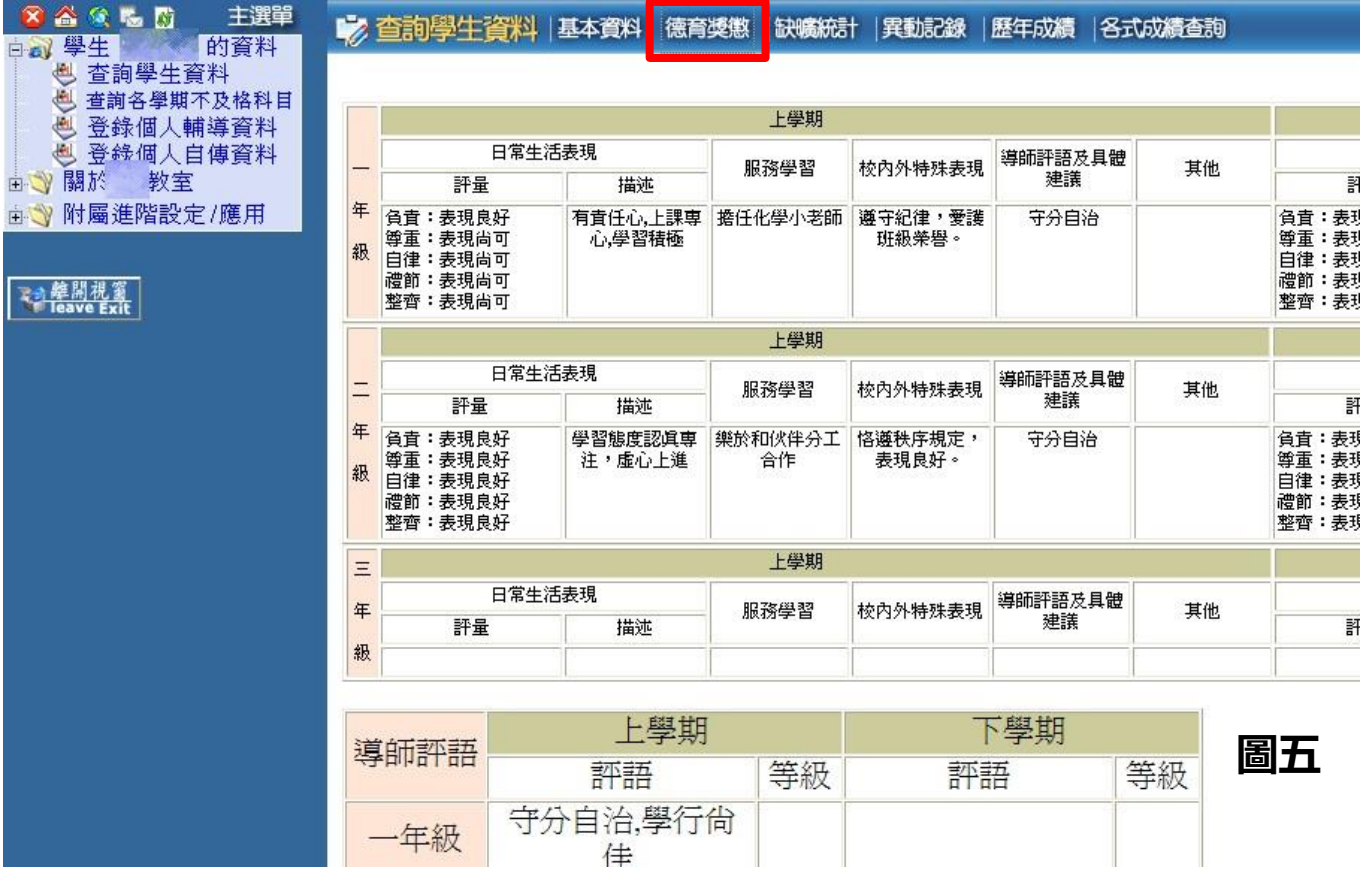